# *EECS 211 Homework 1*

*Winter 2019*

Due: January 17, 2019 at 11:59 PM Partners: No; must be completed by yourself

### *Purpose*

The goal of this assignment is to get you programming in C, including simple I/O, separate compilation, and assert-based testing.

## *Preliminaries*

Login to the server of your choice and *cd* to the directory where you This homework assignment keep your EECS 211 work. Then download and unarchive the starter code, and change into the project directory:

```
$ curl $URL211/hw/hw01.tgz | tar zvx
.
.
.
$ cd hw01
```
You can check that you have correctly downloaded and configured everything by building the project:

```
$ make all
.
.
.
3 warnings generated.
cc -o build/overlapped build/overlapped.o build/cir...
$
```
You will see warnings because several function definitions are incomplete, but the build should complete successfully.

### *Orientation*

In this project, you will write:

- a tiny computational geometry library (src/circle.h and src/circle.c),
- a tiny client program that uses it (src/overlapped.c), and
- some tests for the library (test/test\_circle.c).

Type definitions and function signatures for the library are pro- This multifile setup mirrors the vided for you in src/circle.h; since the grading tests expect to interface with your code via this header file, **you must not modify src/circle.h in any way.** All of your code will be written in the three .c files.

The project also provides a Makefile with several targets:

must be completed on Linux using the [T-Lab or Wilkinson](https://www.mccormick.northwestern.edu/eecs/documents/current-students/student-lab-hostnames.pdf) [Lab machines.](https://www.mccormick.northwestern.edu/eecs/documents/current-students/student-lab-hostnames.pdf) Each time you login to work on EECS 211, you need to run the *dev* command (as set up in [Lab](http://users.eecs.northwestern.edu/~jesse/course/eecs211/lab/eecs211-lab01.pdf) 1).

structure discussed in [Lecture](http://users.eecs.northwestern.edu/~jesse/course/eecs211/lec/03separate.pdf) [3](http://users.eecs.northwestern.edu/~jesse/course/eecs211/lec/03separate.pdf), so you may want to refer to those slides for reference.

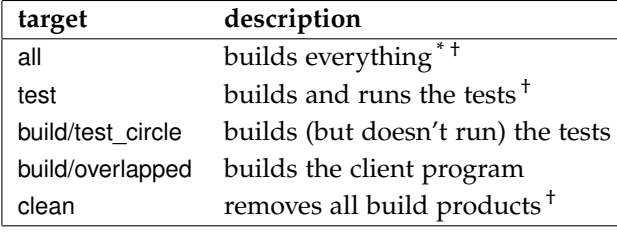

 $*$  default  $*$  [phony](https://www.gnu.org/software/make/manual/html_node/Phony-Targets.html)

### *Specifications*

The project comprises two functional components, which are specified in the next two subsections.

### *The* circle *library*

The *circle* library defines one **struct** type and three functions, as follows:

- The circle structure type represents a circle positioned on a Euclidean plane in terms its center (*x* and *y* coordinates) and its radius.
- Function valid\_circle(**struct** circle c) returns a **bool** indicating whether circle c is *valid*. A circle is valid if and only if its radius is positive.
- Function read\_circle() parses a **struct** circle from the standard input and returns it. It should expect the values of the three fields in order: x, y, radius.

**Exceptional cases:** The returned circle must be fully initialized even if *[scanf](https://linux.die.net/man/3/scanf)*() fails due to bad or end of input. If the input ends or is malformed, read\_circle() returns a circle with center (0.0, 0.0) and radius −1.0.

• Function overlapped\_circles(**struct** circle, **struct** circle) returns a **bool** indicating whether the two given circles overlap. Circles are considered to overlap only if they contain some area in common, not if they are merely tangent to each other.

#### *The* overlapped *client program*

The *overlapped* client program reads a first ("target") circle. If there is an error in reading the target circle, the program terminates with an exit code of 1 to indicate an error.

Then the program reads as many subsequent ("candidate") circles as are provided by the user; for each valid circle read after the target

circle, it prints "overlapped\n" if the candidate circle overlaps the target, or "not␣overlapped\n" if not. If the program reads an invalid candidate circle, then it terminates with an exit code of 0 to indicate success, printing nothing.

The program does not print anything else.

Here are two examples of running build/overlapped:

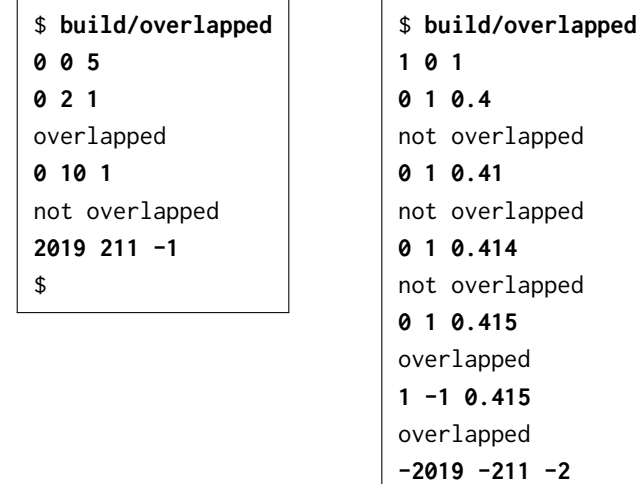

Reading documentation effectively can depend on understanding typesetting conventions. In the transcripts on the left, the **bold** text is what the user types, and the medium weight text is what the computer responds with. Your actual prompt will probably differ from \$, which is the convention for printing Unix shell prompts in documentation.

### *Hints*

#### *Definition of overlap for circles*

Two circles overlap if the distance between their centers is less than You don't actually need *sqrt*() to the sum of their radii.

\$

### *Strategy for the* read\_circle *function*

First define a **struct** circle variable, without initializer, to hold the function's result. Then, try to initialize its three fields using *[scanf](https://linux.die.net/man/3/scanf)*(). If *scanf*() is unable to convert all three **double**s as indicated by its result value, then initialize the **struct** circle to the invalid state {0.0, 0.0, -1.0} instead (per the specification above). Then, whether or not the input succeeded, return the **struct** circle.

### *Algorithm for the* overlapped *program*

Here is an algorithm you can use in src/overlapped.c:

1. Define a **struct** circle variable to hold the target circle, and initialize it to the result of calling read\_circle().

do this, because this statement is equivalent: Two circles overlap if the square of the distance between their centers is less than the square of the sum of their radii.

- 2. If the target circle is invalid according to valid\_circle(), exit with From main, exiting can be acan error code of 1.
- 3. Repeat indefinitely:
	- (a) Define a **struct** circle variable to hold the candidate circle, and initialize it to the result of calling read\_circle().
	- (b) If the candidate circle is invalid according to valid\_circle(), exit with an error code of 0.
	- (c) Use overlapped\_circles in the condition of an **if**–**else** statement to check whether the target circle overlaps the candidate circle and print the correct message in either case.

To get an infinite loop that repeats some statements, use a **for** loop with empty condition:

```
for (;;) {
    // Statements to repeat go here .
}
```
## *Deliverables and evaluation*

For this homework you must:

- 1. Implement the specification for the *circle* library from the previous section in src/circle.c.
- 2. Implement the specification for the *overlapped* client program from the previous section in src/overlapped.c.
- 3. Add more test cases for the overlapped\_circles function provided by the *circle* library in test/test\_circle.c.

In particular, file src/test\_circle.c already contains two tests cases, test\_tangent and test\_not\_overlapped, both of which are called from main. Your job is to add two more test cases, demonstrating that:

- overlapped\_circles returns **true** given different but overlapping circles, and
- overlapped\_circles returns **true** given the same circle for both arguments.

Grading will be based on:

- the correctness of your implementations with respect to the specifications,
- the presence of the two required test cases, and
- adherance to the EECS 211 [Style Manual.](http://users.eecs.northwestern.edu/~jesse/course/eecs211/style.html)

complished by **return**ing the desired error code, but to exit from another function one must call the *[exit](https://linux.die.net/man/3/exit)*(3) function.

(Note that the " $3$ " in *exit*( $3$ ) is not the argument you should pass, but the section of the Unix manual system where documenation for the *exit* function is found. To see why this matters, compare the result of running man exit with the result of running man 3 exit.)

## *Submission*

Homework submission and grading will use the GSC grading server. You must upload any files that you create or change. For this homework, that will include src/circle.c, src/overlapped.c, and test/test\_circle.c. (You should not need to modify Makefile and you must not modify src/circle.h.)

Submit using the command-line GSC client **gsc**(1). Instructions are available in the **submit211**(7) manual page on the lab machines. To view it, run:

\$ **man submit211**